# DESARROLLO DE UNA APLICACIÓN MÓVIL PARA OBTENER EL ÁREA FOLIAR DE HOJAS SIMPLES

## DEVELOPMENT OF A MOBILE APPLICATION TO OBTAIN THE FOLIAR AREA OF SIMPLE LEAVES

#### Contreras-Murillo, S.<sup>1</sup>; Lugo-Espinosa, O.<sup>1</sup>

1 Universidad Autónoma del Estado de México, Centro Universitario Texcoco, Maestría en Ciencias de la Computación; Km. 8.5 carretera Texcoco-Los Reyes La Paz. Avenida Jardín Zumpango S/N Fraccionamiento El Tejocote, Texcoco, Estado de México. Teléfonos: (01 595) 9-21-04-48, 9-21-12- 47 y 9-21-03-68 Fax: (01 595) 9-21-12-16. Cp. 56259 Contacto: [serconmur@hotmail.com](mailto:serconmur@hotmail.com)

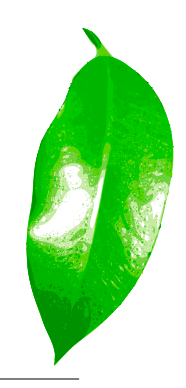

#### RESUMEN

El tamaño de las hojas es monitoreado por agrónomos e investigadores para estudiar la salud y vigor de los vegetales. Para obtener las dimensiones de las hojas de una planta se desarrolló una aplicación para dispositivos móviles que obtiene el largo, ancho y área de las muestras mediante una fotografía contra un fondo claro. La distancia a la hoja fotografiada se obtiene mediante la conexión de un sensor ultrasónico al celular o tableta electrónica. El tratamiento digital de las imágenes se realizó con el lenguaje estadístico R instalado de manera nativa en el sistema operativo Android, que facilita crear versiones móviles de aplicaciones de interés científico. El hardware y software utilizados son de código abierto y gratuito que permite recrear fácilmente la plataforma.

Palabras clave: Tratamiento Digital, Imágenes, Android, Sensor Ultrasónico.

#### ABSTRACT

The size of the leaves is monitored by agronomists and researchers to study plants' health and vigor. To obtain the dimensions of the leaves of a plant, an application was developed for mobile devices, which obtains the length, width, and area of the samples through a photograph against a clear backdrop. The distance to the photographed leaf is obtained through the connection of an ultrasonic sensor to the cell phone or electronic tablet. The digital treatment of the images is carried out with the R statistical language installed from origin in the Android operative system, which facilitates creating mobile versions of applications of scientific interest. The hardware and software used are open and free code that allows easily recreating the platform.

Keywords: digital treatment, images, Android, ultrasonic sensor.

INTRODUCCIÓN El área foliar es una variable importante en la mayoría de los estudios agrícolas y fisiológicos (involucrados en el crecimiento vegetal, captación de luz, eficiencia fotosintética, respiración, transpiración y respuesta al riego y a la fertilización. La determinación del área foliar, se realiza generalmente mediante métodos directos, en los cuales las hojas tomadas de las plantas en los experimentos, se analizan con la ayuda de un medidor de área electrónico integrado (Casierra-Posada, 2008). Los métodos para medir el área foliar se clasifican en destructivos o no destructivos dependiendo de si la hoja es separada o no de la planta. En condiciones de laboratorio, las muestras pueden ser medidas directamente o ser digitalizadas para su posterior análisis con un software. En campo suele hacerse uso de escáneres portátiles. La principal desventaja de los escáneres portátiles y de laboratorio es su costo elevado. Además de que cada modelo es diseñado para tamaños de hoja específicos. La

Agroproductividad: *Vol. 9, Núm. 10, octubre. 2016. pp: 75-78.* Recibido: *febrero, 2015.* Aceptado: *septiembre, 2016.*

### **AGRO | 75**

estimación del área de las hojas mediante modelos matemáticos puede resultar una opción más barata, pero requiere que se realice un modelo distinto por cada cultivo a analizar, y los resultados suponen que las muestras se encuentren en condiciones óptimas. Una aplicación móvil hereda las funcionalidades de portabilidad y autonomía de los teléfonos inteligentes. Un programa desarrollado con la plataforma propuesta a continuación puede utilizarse para hojas de tamaños distintos al ser fotografiadas completamente. La aplicación puede ser utilizada en campo y laboratorio, y en algunos casos no es necesario separar la hoja de la planta. Para saber la distancia a la hoja fotografiada se le conecta un sensor ultrasónico al dispositivo móvil. El sensor ultrasónico obtiene la distancia a un obstáculo mediante un sistema de sonar. Este valor permite convertir los valores obtenidos en términos de pixeles a centímetros. La aplicación fue diseñada para medir hojas simples poco lobuladas, sobre todo las que por ser demasiado grandes no pueden medirse por otras técnicas. Las hojas simples son aquellas en las que su limbo no está dividido en varias partes. También puede medirse un foliolo a la vez en hojas compuestas (Figura 1).

#### MATERIALES Y MÉTODOS

Para el desarrollo del proyecto se le dio prioridad a software gratuito de código abierto y a hardware y materiales de bajo costo. La aplicación fue desarrollada para celulares y tabletas que ejecutan el sistema operativo Android (Android Open Source Project). Las aplicaciones para el sistema operativo Android se programan en el lenguaje Java. La conexión del sensor ultrasónico al dispositivo móvil se realizó con la plataforma para prototipos electrónicos Arduino (Arduino). Las fotografías tomadas son analizadas con la ejecución de un script

del lenguaje estadístico "R" (The R project) (Figura 2).

*"R es un lenguaje y entorno para cómputo estadístico y graficación, similar al lenguaje S desarrollado originalmente en los laboratorios Bell. Es una solución de código abierto para el análisis de información que es mantenido por una activa y numerosa comunidad alrededor del mundo"* (Kabacoff, 2011). R es multiplataforma, gratuito y de código abierto (R Core Team). Con algunas adecuaciones, la versión

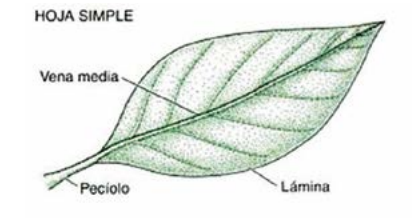

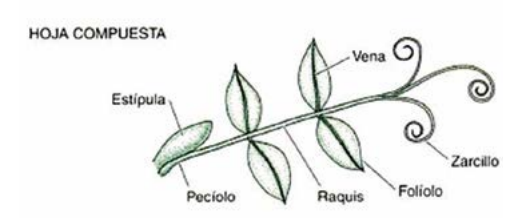

Figura 1. Hojas simples y compuestas (Gilbert, 2005).

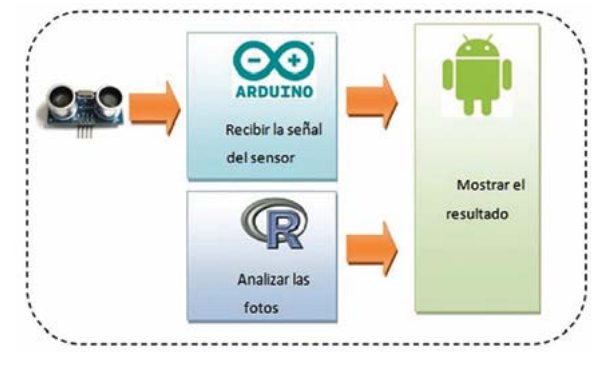

Figura 2. Secciones de la aplicación móvil.

de R para el sistema operativo Linux (Linux.org) puede utilizarse en Android. La comunicación entre el lenguaje R y java permite que el desarrollo de aplicaciones pueda realizarse por equipos multidisciplinarios, donde algunos integrantes estarán avocados al desarrollo de las estrategias de estadística y de inteligencia artificial y otros al desarrollo de las interfaces gráficas y uso de sensores. La lógica de negocios codificada con R una sola vez puede reutilizarse para versiones de escritorio, móviles o web. Por otro lado, Arduino es una interfaz electrónica que permite enviar y recibir señales de sensores tanto digitales como analógicos, y la versión mega ADK puede utilizarse para el sistema operativo Android versión 3 o superior. "*El Kit de Desarrollo de Accesorios ADK es una implementación de referencia para fabricantes de hardware para ser usada como punto de inicio para fabricar accesorios para Android*" (Android Open Source Project, 2012). Cuando una fotografía es tomada, las dimensiones se obtienen mediante la ejecución de un script del lenguaje R que almacena el resultado en un archivo de texto. La aplicación cataloga las fotografías por día en carpetas de la memoria externa. Dentro de cada carpeta las fotografías y sus respectivos archivos de propiedades

> son nombrados con la hora de la captura. El usuario puede migrar las imágenes a su equipo de escritorio y sincronizar los elementos con tan sólo copiar y pegar las carpetas. La Figura 3 muestra la navegación de la aplicación.

> Los celulares y tabletas tienen cámaras con diferentes capacidades, pero la aplicación está configurada para que las fotografías midan 400600 pixeles, en parte para que su análisis sea fluido. El sensor ultrasónico utilizado en el proyecto

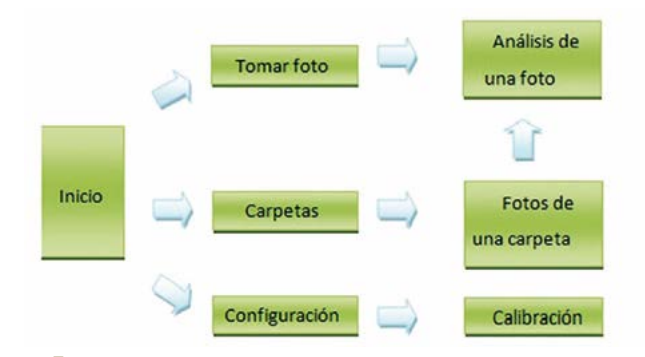

Figura 3. Navegación de la aplicación.

(Figura 4) permite obtener la distancia a un objetivo mediante un sistema de sonar en un ángulo de 40 grados en un rango de hasta seis metros. Opera con 5 volts.

Cada marca y modelo de sensor podría tener diferentes rangos de sensibilidad y diferente protocolo de comunicación. El sensor ultrasónico necesita conectarse a cuatro puertos de la tableta Arduino. Dos para la alimentación y dos para comunicarse. La tableta Arduino

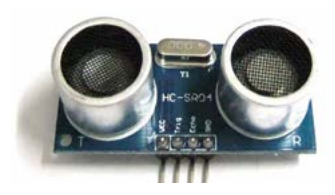

se conecta al puerto USB de una computadora y *se programa con el lenguaje "C"* (Bayle, 2013). Después se conecta al dispositivo móvil. (Figura 5). Necesita su propia fuente de voltaje.

Figura 4. Sensor ultrasónico.

#### Instalación del lenguaje R en Android

El uso de R permite que la lógica de negocios pueda tomarse de desarrollos previos codificados para equipos de escritorio y trasladarla de manera transparente a una plataforma móvil, disminuyendo por tanto el tiempo y costo de desarrollo. Para automatizar la instalación del lenguaje R se desarrolló un instalador que descarga los archivos necesarios para después descomprimirlos. Los archivos ocupan 170 Megabytes. Es necesario descomprimir los archivos en un directorio especifico del siste-

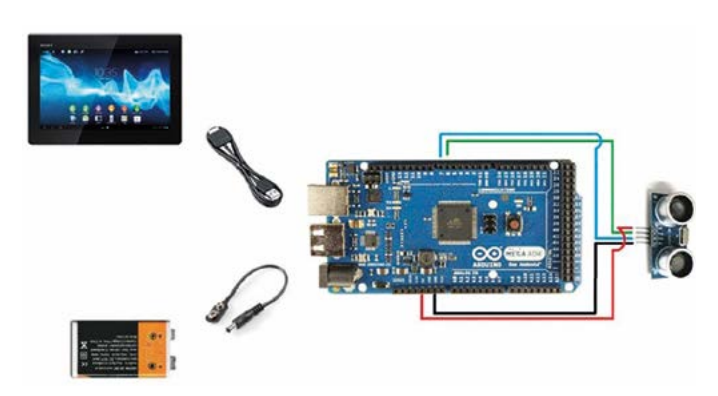

Figura 5. Conexión del sensor ultrasónico a un dispositivo móvil.

ma operativo que solo es visible para usuarios con privilegios de superusuario. En los sistemas Linux, El usuario root es aquel que posee todos los privilegios de lectura, escritura y ejecución. El proceso para obtener privilegios de superusuario depende de cada modelo y marca de aparato por lo que el proceso es delegado al dueño del dispositivo. La instancia de R instalada, puede ser utilizada por cualquier aplicación que se ejecute en el dispositivo móvil. Al instalador se le agregó una ventana en la cual pueden ejecutarse comandos de R y comprobar su desempeño antes de tomar la decisión de incluirlos como parte de una aplicación. Esto es importante porque la ejecución de una programa en un celular o tableta será más lenta que en un equipo de escritorio. El proyecto R cuenta con repositorios alrededor del mundo en los que se encuentran disponibles paquetes gratuitos de código fuente. Para que R pueda interpretar las imágenes como matrices numéricas necesita los paquetes "*bmp*" y "*pixmap*". En los dispositivos móviles aún no pueden instalarse paquetes de R pero puede descargarse el código fuente e importarlo al script propio. El paquete bmp convierte la imagen a blanco y negro y genera una matriz

numérica en la que cada pixel es representado con un valor entre 0 y 255 (el 0 representa color negro, el 255 color blanco). El siguiente paso es la detección de bordes con el operador de Robert Cross (Figura 6).

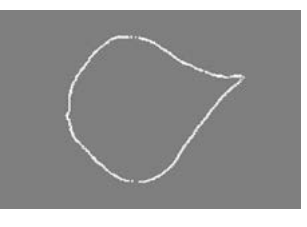

Figura 6. Detección de bordes.

Este método le aplica dos kernels a la matriz numérica mediante una operación de convolución en la que cada valor es multiplicado por un kernel.

$$
\begin{bmatrix} 1 & 0 \\ 0 & -1 \end{bmatrix} \begin{bmatrix} 0 & 1 \\ -1 & 0 \end{bmatrix}
$$

Fórmula 1. Operador de Roberts Cross.

*Al implementarlo, el valor máximo arrojado por la aplicación de dichos patrones es guardado como el valor del borde en ese punto. El punto Ex,y en el borde es entonces el máximo de los dos valores derivados de la convolución de los dos kernels en un punto Px,y de la imagen. Donde x e y toman valores desde 0 hasta la dimensión de la matriz menos 1*. (Nixon & Aguado, 2008)

$$
E_{X,Y} = \max\left\{ \left| M^{+} * P_{X,Y} \right|, \left| M^{-} * P_{X,Y} \right| \right\} \ \forall x, y \in 1, N-1
$$

Fórmula 2. convolución

El ápice es encontrado con un detector de esquinas. *Una esquina se declara como tal si la razón de cambio de la dirección del gradiente es mayor que un determinado umbral y la magnitud del gradiente también es mayor que un segundo umbral predeterminado* (Pajares Martinsanz & De la cruz Garcia, 2008). El pixel del borde más alejado a la punta es tomado como la base de la hoja. La longitud de la recta que forman la punta y la base de la hoja corresponden al largo. Sobre este eje se hace un barrido perpendicular para detectar la zona más ancha. Los valores obtenidos en términos de pixeles son convertidos a centímetros y el resultado es almacenado en un archivo de propiedades para que la aplicación de Android despliegue su contenido como resultado.

#### RESULTADOS Y DISCUSIÓN

La aplicación cuenta, en la sección de configuración, con un botón que crea la estructura inicial de carpetas y que carga a la memoria externa del dispositivo móvil la última versión de los scripts de R. Al momento de tomar una fotografía se muestra la inclinación de la tableta como un punto azul sobre un plano cartesiano rojo. Se sugiere que las fotos sean tomadas con la tableta paralela a la hoja y evitar que la sombra del dispositivo se proyecte sobre la muestra. Una barra azul que crece y disminuye marcando la distancia al objetivo. (Figura 7).

Para sostener el sensor ultrasónico se fabricó una estructura de acrílico. Para fotografiar las hojas sin necesidad de cortarlas puede pasarse la hoja de la planta a través de una ranura en el centro de una hoja blanca (Figura 8).

Para un ejercicio realizado con hojas de frijol (*Phaseolus vulgaris* L.) se midió primero contra una hoja milimétrica su área resultando en 37.19 cm cuadrados (Figura 8 B) que muestra la captura realizada por el dispositivo y que registró 36.61 cm<sup>2</sup>. Hubo una diferencia del 1.6% entre

A B

Figura 7. A: Fotografía tomada y analizada con R para después mostrar el resultado. Líneas azules sobre la hoja muestran el largo y ancho. B: Resultados de la medición.

lo obtenido por la estimación manual y lo calculado por la aplicación. La instalación del lenguaje R en un celular o tableta permite trasladar la lógica de negocios validada de una aplicación de escritorio a un dispositivo móvil pero su instalación requiere privilegios de superusuario. Esto influye en la arquitectura de la aplicación y en las vías de distribución del producto ya terminado.

#### CONCLUSIONES

El sistema operativo Android, la plataforma Arduino y el lenguaje R son gratuitos y de código abierto. Los dispositivos móviles que ejecutan Android se encuentran entre los de menor costo y la tableta Arduino puede construirse por el usuario o comprarse a muy bajo precio. Igualmente los entornos de desarrollo de Android, R y Arduino son gratuitos.

El uso de la tableta Arduino requiere conocimientos básicos del lenguaje C del que existe gran documentación. Arduino se beneficia de las cualidades de modularidad, seguridad y robustez del lenguaje C.

La conexión de los sensores directamente al dispositivo móvil y la instalación de la versión para Android del lenguaje R favorecen la portabilidad y usabilidad de la plataforma. Tanto R como Java y C son lenguajes ampliamente utilizados en el ámbito académico y de investigación. Su integración facilita el desarrollo de prototipos electrónicos a bajo costo.

El campo de las aplicaciones móviles de interés científico es naciente. El uso de dispositivos móviles se encuentra en crecimiento al igual que su capacidad de almacenamiento y procesamiento. La integración del lenguaje R y la tableta Arduino en el sistema operativo Android crea nuevas herramientas y nuevos campos de aplicación para los dispositivos móviles.

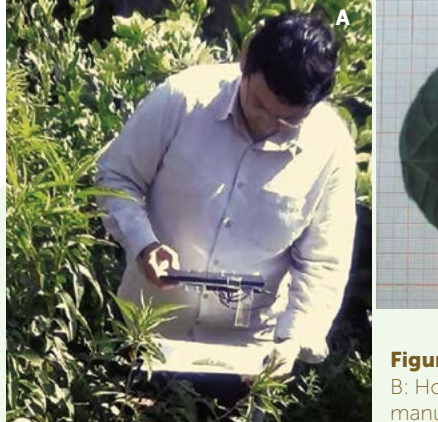

A B

Figura 8. A: Uso en campo. B: Hoja previamente medición manual en hoja milimétrica.